**Diseño electrónico de apertura automática por contraseña para una puerta con alerta de** 

**llamada al celular**

**Autor**

**Wanderley Villalobos Muñoz**

**Universidad Nacional Abierta y a Distancia (UNAD)**

**Escuela de Ciencias Básicas, Tecnología e Ingeniería (ECBTI)**

**Ingeniería Electrónica**

**Pitalito-Huila**

**Abril ,2019**

**Diseño electrónico de apertura automática por contraseña para una puerta con alerta de** 

**llamada al celular**

**Trabajo presentado como proyecto de grado aplicado para obtener el título de ingeniería** 

**electrónica**

**Autor**

**Wanderley Villalobos Muñoz**

**Asesor**

**Diego Fernando Nava**

**Ingeniero Electrónico**

**Universidad Nacional Abierta y a Distancia (UNAD)**

**Escuela de Ciencias Básicas, Tecnología e Ingeniería (ECBTI)**

**Ingeniería electrónica**

**Pitalito-Huila**

**Abril, 2019**

## **Dedicatoria**

## **A Dios***.*

 Por haberme permitido llegar hasta este punto y haberme dado salud para lograr mis objetivos, además de su infinita bondad y amor.

## **A mi madre Ludivia.**

 Por haberme apoyado en todo momento, por sus consejos, sus valores, por la motivación constante que me ha permitido ser una persona de bien, pero más que nada, por su amor.

## **A familia.**

 Por su gran apoyo y motivación para la culminación de mis estudios profesionales y consejos que conllevaban a unos excelentes actos en mi vida.

## **Agradecimientos**

 Al Ingeniero Diego Nava por su apoyo en este proyecto aplicado, su paciencia, su tiempo, y sobre todo brindarme sus conocimientos; También a los diferentes ingenieros y tutores que hicieron parte desde un comienzo de mi formación de ingeniería electrónica.

A ellos el más amable agradecimiento, sus valores, sus conocimientos y tiempo invertido.

### **Resumen**

El presente proyecto pretende brindar una seguridad a propiedades y establecimientos que pueden ser vulnerables por delincuentes ,gracias a la placa Arduino Uno se realizó una programación que abre una puerta con una clave asignada por el usuario, la puerta abre de forma automática y cierra pasado los 7 segundos ,esto garantiza una seguridad idónea con el sensor Pir que se instala en los interiores para detectar movimientos o presencia de un cuerpo ,gracias a los sensores **fressnell** este componente capta voltajes infrarrojos que no pueden ser violados, finalmente la innovación viene dada gracias al protocolo GSM que es utilizado por los celulares como también en este diseño ; Este puede realizar llamadas a cualquier celular y enviar mensajes de texto alertando al usuario ,esto hace que el sistema electrónico de seguridad sea confiable y eficaz a la hora de cumplir con su tarea de sistema de seguridad.

### **Palabras claves**

Arduino, comunicación, programación, seguridad, tecnología.

## **Abstract**

The present project aims to provide security to properties and establishments that may be vulnerable by criminals, thanks to the Arduino Uno board, a programming that opens a door with a key assigned by the user was made, the door automatically opens and closes past the doors. 7 seconds, this guarantees an ideal security with the Pir sensor that is installed in the interiors to detect movements or presence of a body, thanks to the fressnell sensors this component captures infrared voltages that can not be violated, finally the innovation is given thanks to the GSM protocol that is used by cell phones as well as in this design; This can make calls to any cell phone and send text messages alerting the user, this makes the electronic security system is reliable and effective when it comes to fulfilling its security system task.

## **Keywords**

Arduino, communication, programming, security, technology.

## Tabla de contenido

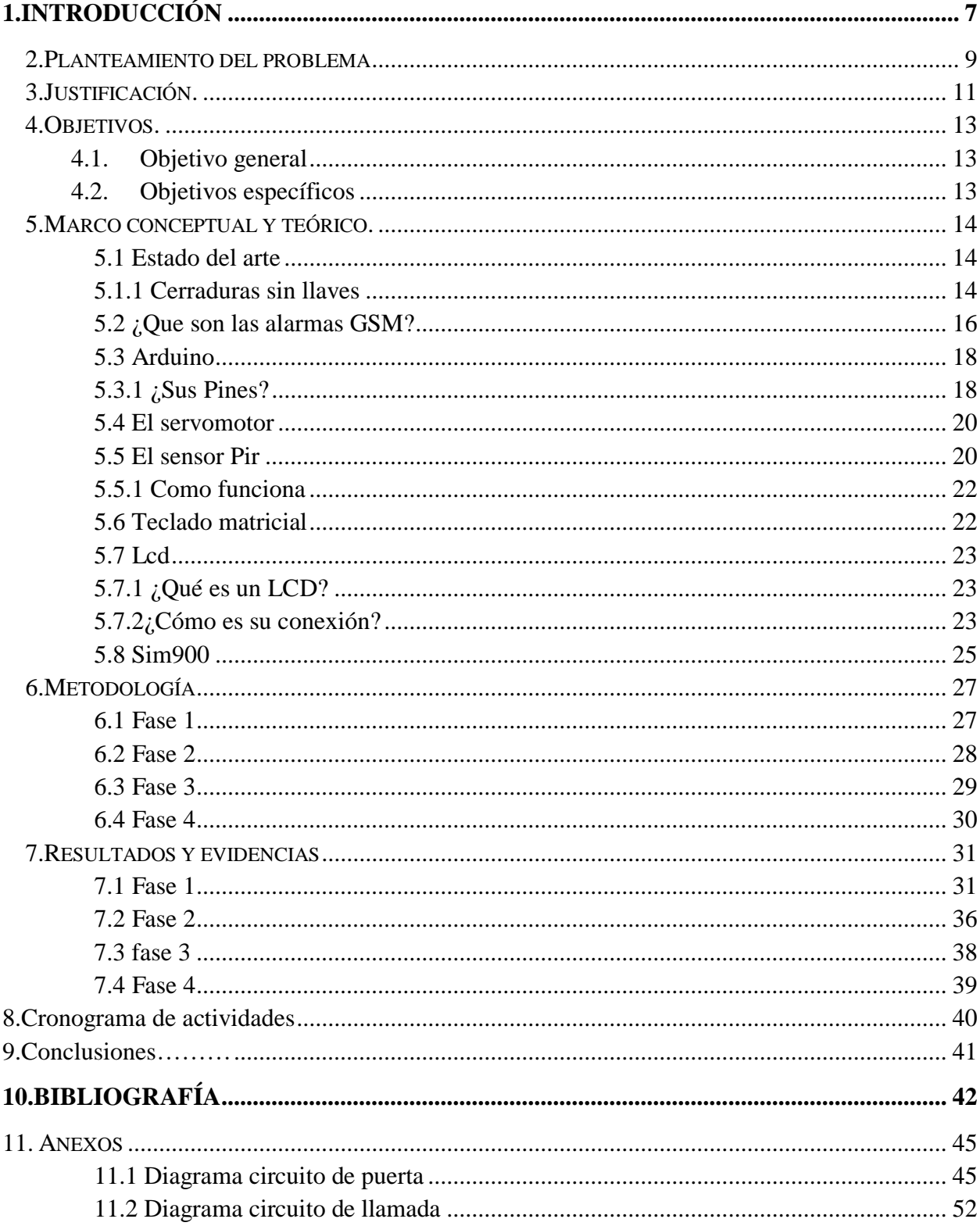

# Lista de figuras

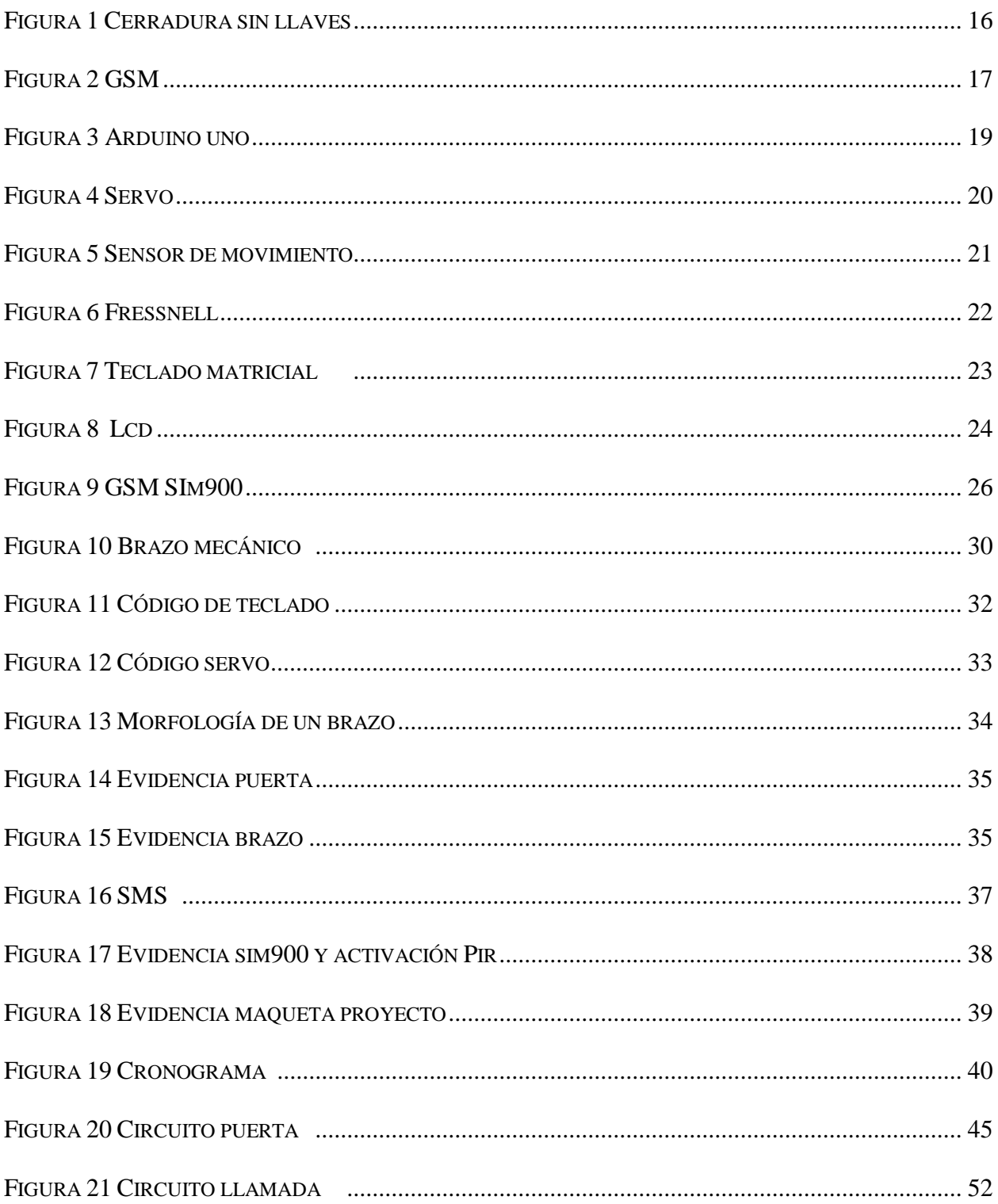

### **1. Introducción**

<span id="page-8-0"></span>Este proyecto está dirigido, a todo aquel que le interese el mundo de la seguridad electrónica y así conectar lo exterior del mundo para lograr una interacción autónoma y casi "inteligente" entre ambos mundos; no obstante, también a la Universidad Nacional Abierta y a Distancia bajo la modalidad de proyecto de grado.

Este proyecto diseño **electrónico de apertura automática por contraseña para una puerta con alerta de llamada al celular** está pensado para usuarios con problemas de inseguridad que opten por adquirirlo y así mismo puedan tener una información clara y detallada del mismo, también amantes de la electrónica, aficionados y entre otros.

El texto se ha escrito facilitando al lector una asimilación gradual de conceptos y procedimientos implementados, para que él avance entre los diferentes capítulos, desde el primer hasta el último, entendiendo claramente el funcionamiento de este diseño; Así que en este escrito se encuentra claramente el funcionamiento paso a paso para que el usuario pueda darle el mejor uso y manejo al diseño adecuadamente.

Por otro lado, este es un diseño muy utilizado en la seguridad de casas como tecnología de la electrónica**,** por sus grandes ventajas y funcionalidad que ha venido demostrando. **El diseño electrónico de apertura automática por contraseña para una puerta con alerta de llamada al celular** consiste en que una puerta automática solo será abierta bajo la modalidad de contraseña que se le asigne, pero una vez se detecte algún movimiento donde se halla instalado el

dispositivo y se encuentre alguien le hará una llamada al celular asignado, esto lo hace un diseño innovador garantizando al usuario seguridad en sus salidas.

El objetivo principal de este proyecto es lograr realizar un diseño electrónico que logre la apertura de una puerta por código o contraseña, con llamada a un móvil que indique que la puerta está abierta. Por esta razón uno de los factores más importante es velar por la funcionalidad del diseño y seguridad de la población ya que es uno de los puntos más importante y relativos que se llevó acabo al corresponderse esta propuesta.

### <span id="page-10-0"></span>**2. Planteamiento del problema**

El incremento de la delincuencia en Pitalito se ha visto reflejada en el 2017 y 2018, Según (Nacion, 2017) los delincuentes entran a las casas o apartamentos, forzando candados, chapas, lo que se le interpongan en el camino; Es preocupante la inseguridad disparada en el sur del Huila (Pitalito).En la mayoría de los casos las autoridades afirman que son más los menores involucrados entre los 9 y 17 años ; Para esto se han instalado cámaras en diferentes sectores de Pitalito pero aun así las tasas de delincuencia no disminuyen optando a los propietarios de los establecimiento y viviendas en buscar métodos de seguridad que garantice el bienestar de sus propiedades.

La electrónica, en contextos avanzados, ha intentado mejorar los indicadores de atención poniendo la ciencia y la tecnología en servicio de la seguridad electrónica… Sin embargo, en las últimas décadas se ha incrementado la delincuencia no solo en Pitalito (Huila) lugar a que se va a trabajar en este proyecto si no en diferentes partes del mundo, lo que ha generado consecuencias negativas para la gente.

Es evidente que el desarrollo de la electrónica ha revolucionado en los campos de comunicación entre diferentes componentes y mantiene un vigente mercado de innovación que ha logrado estigmatizar en diferentes campos de la ingeniera y física, por ende, este diseño tiene como parte fundamental el Arduino uno que se ha venido incorporando el mercado favorablemente.

"Las historias de los grandes robos van pasando de un momento de acción a otro hasta preguntarse: ¿llevaron a cabo crímenes perfectos o se olvidaron de tener en cuenta ciertos defectos fatales?" (espectador, s.f.)

Como situación problema lleva a muchos interrogantes en el campo de la seguridad, pero; soportes y documentaciones relevantes inciden a la seguridad electrónica a la mejor opción para incrementar tanto la protección de los bienes patrimonios como la seguridad personal.

Este Proyecto dio origen y direcciono a en la búsqueda de mejores métodos de seguridad con experiencia de actores especializados en el tema para obtener una mejora, conllevando a un sistema idóneo y de alto desempeño; Todo este se desprende una pregunta ¿Cómo reducir la delincuencia que ha venido afectando al municipio de Pitalito-Huila por medio del diseño electrónico de apertura de una puerta con alerta de llamada a un celular?

Para las personas es muy indispensable y necesaria la seguridad en todo sentido, para este caso se proyecta instalar un diseño de apertura de una puerta con código en dónde el sistema al detectar intrusos o presencia en la zona del sistema sea alertado por una llamada a su móvil; Como fin el estudio del prototipo ejemplado en tiempo real simula lo planteado y solución al problema, en este orden de idea las personas estarán más seguras sea donde empleen el diseño electrónico de apertura automática por contraseña para una puerta con alerta de llamada al celular.

### <span id="page-12-0"></span>**3. Justificación.**

¨Debido a los altos índices de inseguridad en diferentes sectores del municipio Pitalito - Huila la gente esta atemorizada e indignada por este anómalo¨ (laboyanos.com, 2017); La mayoría de los robos se han registrado cuando la gente deja vulnerable las casas y departamentos al realizar viajes largos , dándole al delincuente todo el tiempo del mundo para atentar a los bienes ajenos, por esto es importante resaltar la importancia del diseño y su función principal que es brindar seguridad y alertar de manera inmediata cualquier acontecimiento en tiempo real.

Las nuevas tecnologías dan una importancia a la contribución a mejorar la comodidad, la seguridad y el bienestar dentro de los hogares de una forma autónoma; Una consecuencia directa de esta situación es que la domótica se haya convertido en una de las profesiones con más futuro. (AMarcos, 2018)

Mediante este diseño electrónico de apertura automática por contraseña para una puerta con alerta de llamada al celular, las personas tendrán un sistema autónomo brindando seguridad a una casa, empresa entre otros; también garantizar confiabilidad a los usuarios aportando un bienestar a diferentes localidades de este municipio.

Por otro lado resaltar el por qué es importante este diseño ya que brinda seguridad a , aquellas personas que lo requieran, y no excluyendo el porqué de elegir Arduino siendo este libre y extensible: quiere decir que cualquiera que desee ampliar y mejorar tanto el diseño Hardware de las placas como el entorno de software y el propio lenguaje de programación puede hacerlo sin problemas , (..) esto permite que exista un rico "ecosistema" de extensiones tanto de variantes de placas no oficiales tanto como librería software de terceros , que pueden adaptarse mejor a nuestras necesidades concretas. (Artero, 2014, pág. 70)

Con lo anterior es bueno considerar esta idea como una opción que la población lleve a cabo para reducir el índice de la delincuencia, ya que el diseño de seguridad electrónico está basado en documentaciones relevantes de grandes ingenieros con el fin de satisfacer las necesidades expuestas al planteamiento del problema como es la inseguridad.

## *4. Objetivos.*

## <span id="page-14-1"></span><span id="page-14-0"></span>**4.1.Objetivo general**

• Hacer un diseño electrónico que abra una puerta por código y realice una llamada móvil que indique que la puerta está abierta.

## <span id="page-14-2"></span>4.2.**Objetivos específicos**

- Formar una conexión y comunicación por medio de un código programado entre un Arduino y un servomotor para que realice la función de la apertura de la puerta.
- Establecer una comunicación y conexión por medio de un código programado entre el Arduino y el módulo SIM900 para que realice la función de la llamada a un móvil.

#### *5. Marco conceptual y teórico.*

<span id="page-15-0"></span>Algunas de la razones en por que escoger Arduino para el proyecto es que es una herramienta hardware que se utiliza en diferentes campos de la electrónica brindando una interacción didáctica que se puede manipular profesionalmente o novato, una de la razón es que cuenta con bajos costos en su componentes, módulos, conexiones y todo lo relacionado para lanzarte al mundo del Arduino; También con Arduino se puede trabajar en casi todas las herramientas informáticas por no decir que todas desde Mac OS X a Linux, pasando por Windows ya que cuenta con un software libre y por ende otra razón es la flexibilidad al programar, también es flexible a la hora de usar diferentes complementos en diferentes Kits disponibles teniendo libertar de elegir para un proyecto.

Arduino también es utilizado como introducción a la programación como se mencionó anteriormente cuenta con plataforma abierta U Open Source en ingles tanto como el hardware y software abierto para el tema de componentes, consiguiente en ampliar la capacidad de desarrollar gran cantidad de proyectos en Arduino, por último, no omitir que sirve como aprendizaje a la electrónica. (DA, s.f.)

### <span id="page-15-1"></span>**5.1 Estado del arte**

### <span id="page-15-2"></span>**5.1.1 Cerraduras sin llaves**

´´Apostar por una cerradura con clave numérica facilita al comprador poder abrir una puerta con sólo marcar un número. Además, tiene la posibilidad de cambiar éste cuando quiera, tal y como se hace en una alarma o una caja fuerte,´´ (…) por lo que puede ser muy útil para personas despistadas -como las que suelen dejarse las llaves en casa con frecuencia-, y para todas las que prefieran un sistema cómodo y moderno de abrir la puerta. (Consumer, 2018)

En el mercado hay muchas marcas de cerraduras inteligentes muy útiles para diferentes aplicaciones en diferentes lugares, marcas dadas por sus diferentes distribuidores o fabricantes, entre ellas esta las Samsung, Hometech, Zkteca, Obloy. Estas cerraduras abarcan un amplio rango en tecnología para abrir y cerrar, desde una simple aplicación APP hasta ocular, también existen cerraduras con sistemas de seguridad adicionales que son a las cueles no vamos a basar en este proyecto.

"Las cerraduras inteligentes con alarmas son aquellas que tienen indicadores de alertas para el usuario, como dañar la cerradura, sensores de movimiento, sensores de contactos, en fin, la tecnología puede ser ilimitada ". (Herramientas, 2018)

Una empresa española llamada Moviltecno ha sacado al mercado un producto llamado alarma GSM con sensor por movimiento y monitor espía, esta alarma no solo efectúa la llamada al usuario, adicionalmente de ser muy pequeña puede escuchar en tiempo real lo que está sucediendo cuando se active la llamada o alarma que viene siendo lo mismo en este producto. (Moviltecno, 2018)

"Invento destacado en el 2018 es el sistema de alarma aurora A9 es un sistema que función con una línea fija y haciendo el mismo aviso de llamada a un celular todos los componentes (sensores) son inalámbricos evitando cableados y dos mandos controles para controlar". (Inventos, s.f.)

En este proyecto la cerradura electrónica es basada en diferentes componentes Arduino interactuando entre sí, como es el teclado Key pad, Pantalla LCD, y un brazo mecánico que más adelante se explica detalladamente.

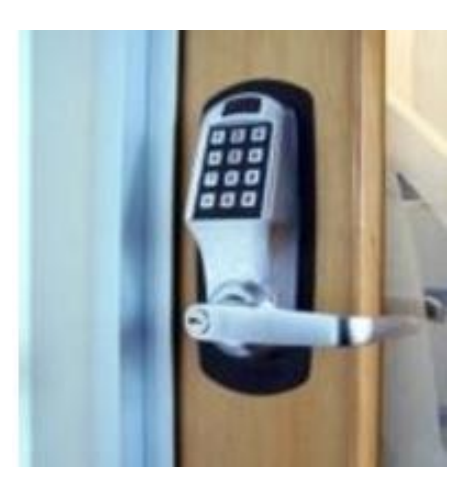

Figura 1 Cerradura sin llaves Fuente: (Consumer, 2018)

## <span id="page-17-0"></span>**5.2 ¿Que son las alarmas GSM?**

Una alarma GSM es una variedad de los sistemas de seguridad tanto en negocios como en viviendas, tiene como característica particular el uso de tecnología de telefonía móvil, esto la convierte en una de las alternativas más segura y que solo necesita poseer una buena ubicación, es decir, que el lugar donde esté ubicada la Alarma GSM pueda recibir buena señal móvil para funcionar perfectamente.

Las alarmas GSM utilizan esta conexión móvil para comunicarse con la central de alarmas, anteriormente para hacer una instalación de un sistema de seguridad únicamente se tomaban las líneas fijas del teléfono para comunicar con la central, hoy en día esa forma de conexión ya no es segura, además que a la hora de la instalación el uso de obras y reformas con las alarmas GSM no son necesarias.

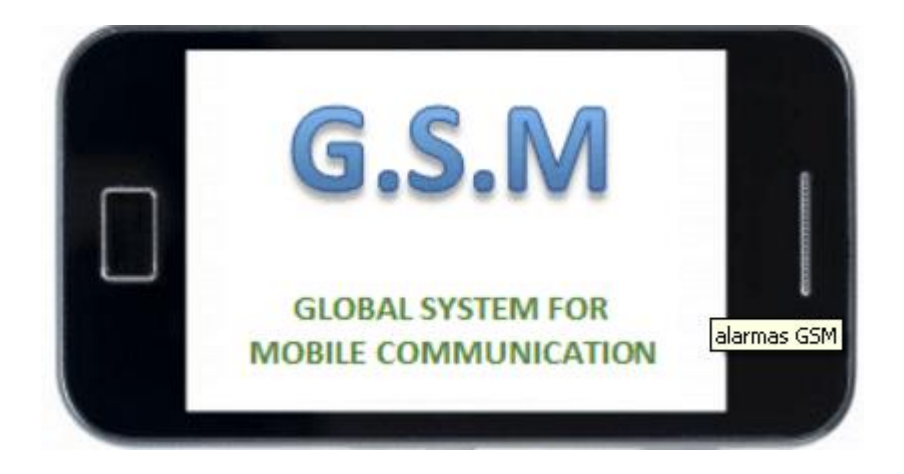

Figura 2 GSM Fuente: (Plus, 2017)

Por otro lado, para realizar un eficiente sistema electrónico en conjunto del GSM se debe tener en cuenta: sensores, circuiterías de procesamiento y control, actuadores y fuente de alimentación.

Hay una variedad extensa de sensores que se pueden utilizar en diferentes campos de la ingeniería o sistemas de seguridad como es el sensor de movimiento Pir, también entre ellos encontramos los de temperatura, humedad, sísmicos, calor, de sonido, etc.

´´Los actuadores transforman la señal eléctrica acabada de procesar por la circuitería interna en energía que actúa directamente sobre el mundo físico externo. Ejempló de actuadores son: Un motor (Energía mecánica), una bombilla (Energía lumínica), Un altavoz´´ (Energía acústica), etc.

La fuente de alimentación proporciona la energía necesaria para que se pueda realizar todo el proceso descrito; Ejemplo de fuentes son las pilas, batería, adaptadores. (Artero, 2014, pág. 18)

### <span id="page-19-0"></span>**5.3 Arduino**

El diseño hardware de la placa Arduino está inspirada originalmente en el de otra placa libre preexistente, la placa Wiring. Esta placa surgió en el 2003 como proyecto personal de Hernando Barragán, estudiante por aquel entonces del instituto de diseño de Ivra Lugar donde surgió en 2005 precisamente la placa Arduino.

Arduino nombre dado por el principal responsable de la idea y diseño y la cabeza visible del proyecto es llamado "Arduino Team", apareció por la necesidad de contar con un dispositivo para utilizar en las aulas que fueran de bajos costes, que funcionase bajo cualquier sistema operativo y que contara con adaptación adaptable para personas que quisieran iniciar de cero.

Hay muchas otros microcontroladores y plataformas disponibles para la computación física en donde las funcionalidades y herramientas son muy complicadas de programar, "Arduino también simplifica el proceso de trabajar con microcontroladores, ofrece algunas ventajas y características respecto a otros sistemas". (Arduino.cl, s.f)

### <span id="page-19-1"></span>**5.3.1 ¿Sus Pines?**

En la siguiente figura observaran todo lo relacionado en conexiones del Arduino Uno empleado para este proyecto aplicado, se logra identificar nombres, pines, ubicación, etc.

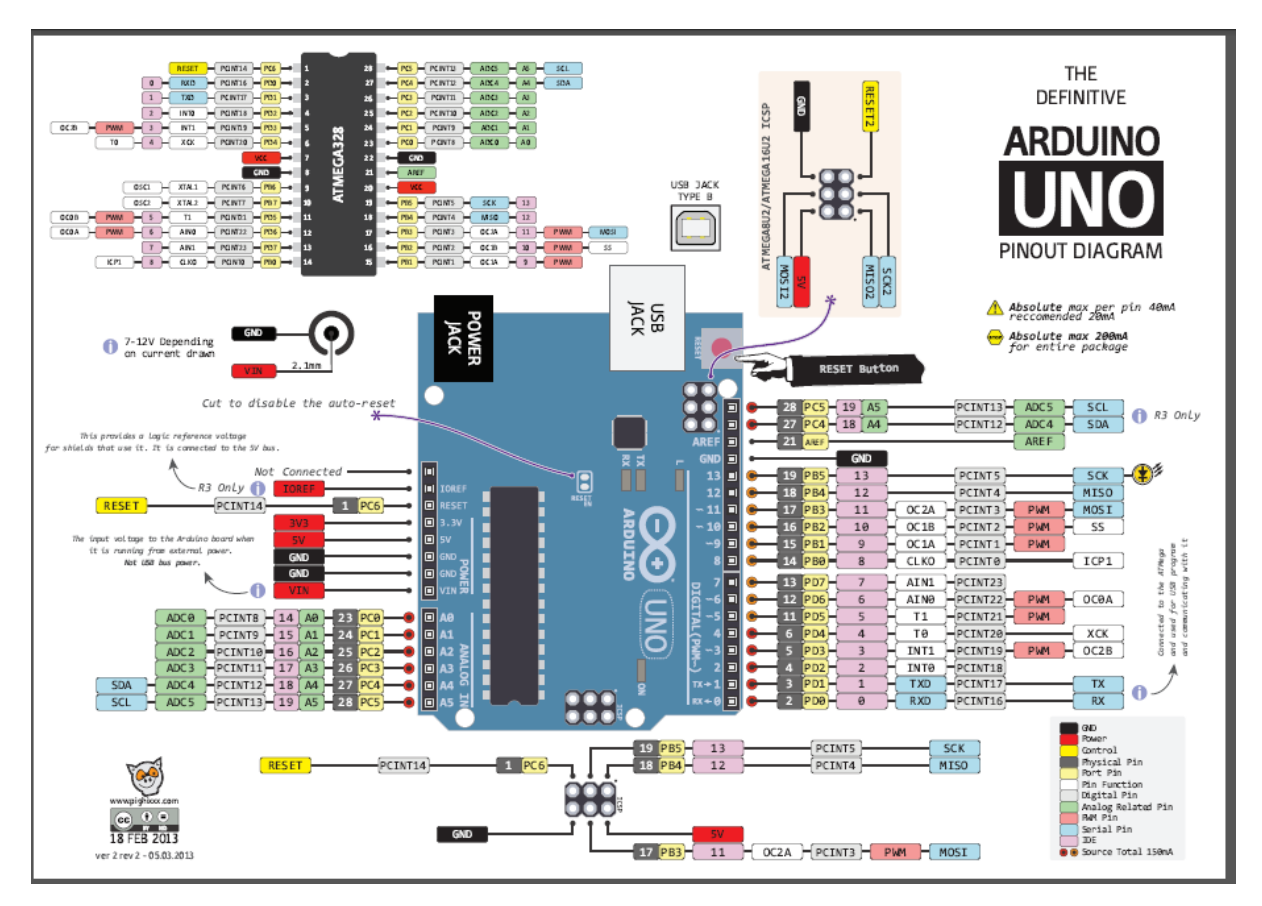

Figura 3 Arduino uno Fuente: (Arduino,2015)

La comunicación para esta placa un software (más concreto, un entorno de desarrollo gratis libre multiplataforma ya función a en Linux, Macos y Windows que podrá instalar en los ordenadores y permite escribir, verificar y guardar (Cargar) en la memoria del microcontrolador de la placa Arduino el conjunto de funciones que deseen ejecutar. Es decir, permite una comunicación de manera estándar en donde permite programarlo con instrucciones gracias a un simple cable USB. (Artero, 2014, pág. 65)

### <span id="page-21-0"></span>**5.4 El servomotor**

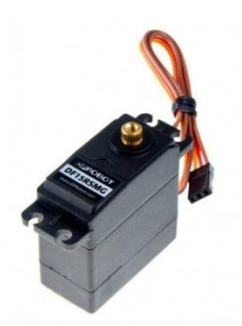

Figura 4 Servo Fuente: (J.Carletti, 2017)

En otras palabras, un servomotor es un motor especial al que se ha añadido un sistema de control (tarjeta electrónica), un potenciómetro y un conjunto de engranajes. (…) Con anterioridad los servomotores no permitían que el motor girara 360 grados, solo aproximadamente 180, sin embargo, hoy en día existen servomotores en los que puede ser controlada su posición y velocidad en los 360 grados. Los servomotores son comúnmente usados en robots, y en modelismo, en aviones, barcos, helicópteros y trenes para controlar de manera eficaz los sistemas motores y los de dirección. (Web-Robotica, s.f)

Los servomotores tienen tres cables: VCC, GND y Señal. El cable de alimentación VCC es típicamente rojo, y debe ser conectado al pin 5V de la placa Arduino. El cable de tierra, GND, suele ser negro o marrón y debe estar conectado a un conector de tierra de la placa Arduino. El cable de señal es normalmente de color amarillo, naranja o blanco y 5. (Web-Robotica, s.f)

<span id="page-21-1"></span>**5.5 El sensor Pir**

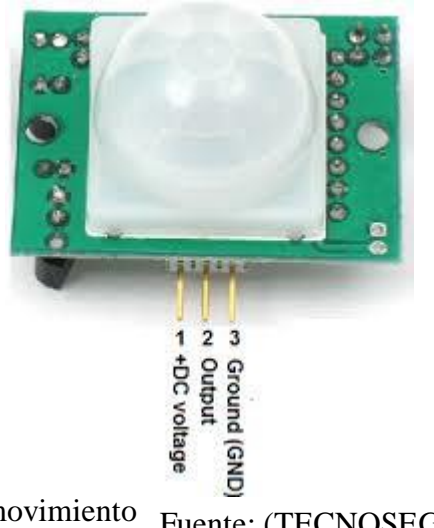

Figura 5 Sensor de movimiento Fuente: (TECNOSEGURO, 2015)

A estos elementos no obstantes de faltar son los sensores, como es un sensor muy común en el mercado llamado PIR "(Passive Infrared) o Pasivo Infrarrojo, reaccionan sólo ante determinadas fuentes de energía tales como el calor del cuerpo humano o animales. (…) Básicamente reciben la variación de las radiaciones infrarrojas del medio ambiente que cubre (TECNOSEGURO, 2015)

Los sensores PIR básicamente funcionan con dos sensores Piro eléctricos de infrarrojos, habitualmente uno de ellos experimenta un cambio de diferencial positivo con respecto al otro cuando detecta movimiento dentro del campo de detención y el otro un diferencial negativo cuando abandona el cuerpo caliente el campo de detención, así que normalmente estos sensores son utilizados normalmente si un humano se ha movido dentro o fuera del normalmente amplio rango del sensor.

Una vez que se mantiene estable, si un intruso ingresa al recinto se experimentará un cambio en la radiación infrarroja del ambiente y el PIR dará una condición de alarma. Una vez realizada la calibración y ajuste del detector, el led de prueba deberá quedar apagado por norma de instalación. (Tecnoseguro.com, 2018)

### <span id="page-23-0"></span>**5.5.1 Como funciona**

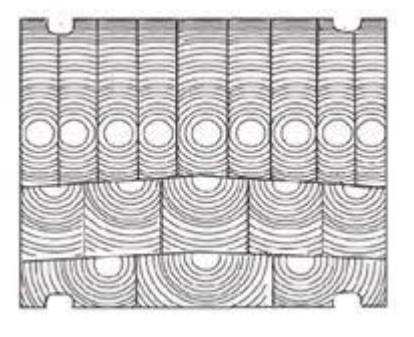

Figura 6 Fressnell

Fuente: (Tecnoseguro.com,

La información infrarroja llega al sensor piro eléctrico a través de una lente de fressnell que divide el área protegida en sectores. Se distribuyen lentes con diferentes características: gran angular, cortina, corredor, anti-mascotas, como se ve en la figura 7.  $\overline{1}$ 

## <span id="page-23-1"></span>**5.6 Teclado matricial**

Un teclado no es más que una colocación de botones, a cada uno de los botones se le asigna símbolos o una función determinada.

Como pueden ver un ejemplo con un pequeño teclado numérico de 16 teclas tipo los de los teléfonos móviles o los de los cajeros automáticos.

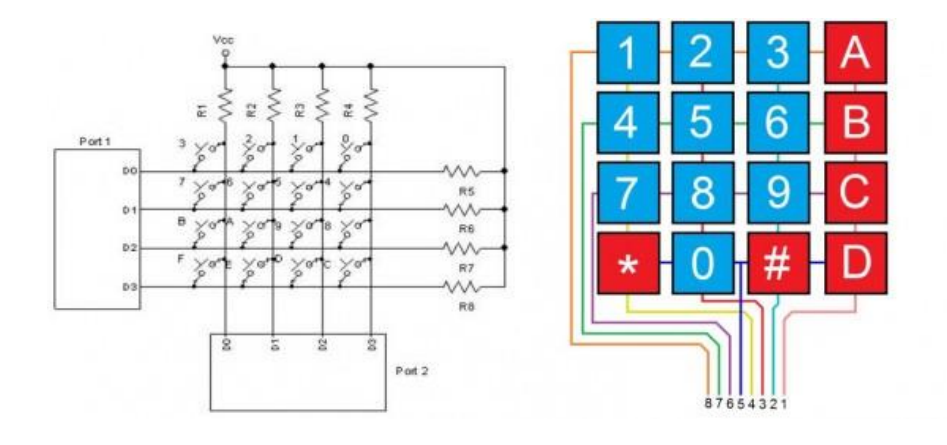

<span id="page-24-3"></span>Figura 7 Teclado matricial Fuente: (Promotec.net, 2018)

Para que el Arduino sepa que tecla se pulsa basta con poner tensión en las filas y luego en las columnas para saber cuál de ellas tiene el alto, los teclados matriciales una combinación de filas y columnas para saber los estados de los botones.

Las conexiones al Arduino cuentan con una librería llamada KEYPAD y basta con declarar los valores de filas y las columnas con respecto al Arduino sabiendo que las columnas son (1,2,3,4) y las filas (5,6,7,8) Pines del teclado.

### <span id="page-24-0"></span>**5.7 Lcd**

## <span id="page-24-1"></span>**5.7.1 ¿Qué es un LCD?**

"En este caso se va a emplear un LCD de 16x2, esto quiere decir que dispone de 2 filas de 16 caracteres cada una. Los píxeles de cada símbolo o carácter varían en función de cada modelo". (Salas, 2013)

### <span id="page-24-2"></span>**5.7.2¿Cómo es su conexión?**

En la siguiente imagen de proteus se puede observar sus conexiones y observar la estructura de pines, en donde se puede dividir por: Pines de alimentación, pines de control y los pines de bus de datos bidireccional; Por los generales se puede encontrar en su estructura los pines de ánodo de Led back light y catado back light.

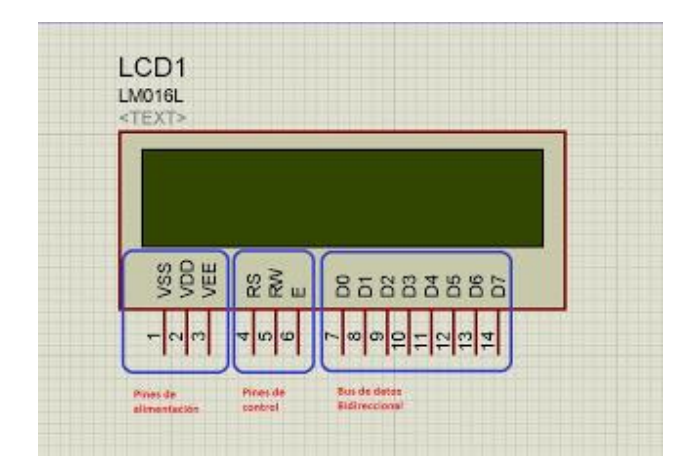

Figura 8 Lcd Fuente: (Salas, 2013)

## **Pines de alimentación:**

- **Vss:** Gnd
- **Vdd:** +5 voltios

Vee: corresponde al pin de contraste, se regula con un potenciómetro de 10K conectado a Vdd.

## **Pines de control:**

- **RS:** Corresponde al pin de selección de registro de control de datos (0) o registro de datos (1). Es decir, el pin RS funciona paralelamente a los pines del bus de datos. Cuando RS es 0 el dato presente en el bus pertenece a un registro de control/instrucción. y cuando RS es 1 el dato presente en el bus de datos pertenece a un registro de datos o un carácter.
- **RW:** Corresponde al pin de Escritura (0) o de Lectura (1). Permite escribir un dato en la pantalla o leer un dato desde la pantalla.

• **E:** Corresponde al pin Enable o de habilitación. Si E (0) esto quiere decir que el LCD no está activado para recibir datos, pero si E (1) se encuentra activo y poder escribir o leer desde el LCD.

## **Pines de Bus de datos:**

"El Bus de datos bidireccional comprende desde los pines D0 a D7. Para realizar la comunicación con el LCD se puede realizar utilizando los 8 bits del bus de datos (D0 a D7) o empleando los 4 bits más significativos del bus de datos (D4 a D7)". (Salas, 2013)

## <span id="page-26-0"></span>**5.8 Sim900**

Para este tipo de propósito pueden utilizar el Módulo GSM SIM900 con una tarjeta SIM de esta forma se establece una comunicación inalámbrica como si fuera un teléfono móvil, permitiendo enviar y recibir llamada convirtiendo el Arduino en un teléfono móvil.

EL GSM (Global System for Global Communications) es el sistema de comunicaciones que más se utiliza en teléfonos móviles y es un estándar en Europa. La primera funcionalidad de esta tecnología es la transmisión de voz, pero también permite la transmisión de datos (SMS, Internet), eso sí, a una velocidad muy baja de 9kb/s. (PROMETEC, 2018)

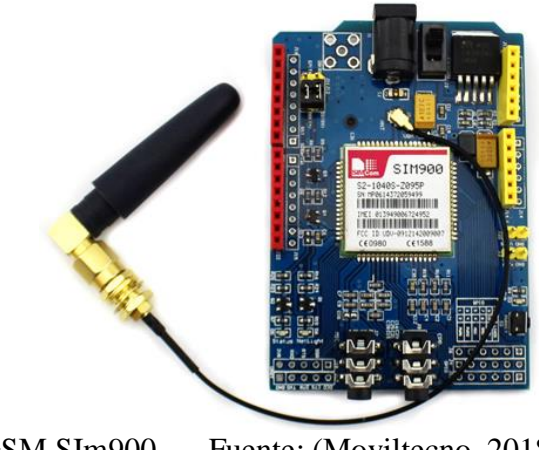

Figura 9 GSM SIm900 Fuente: (Moviltecno, 2018)

El GPRS (General Packet Radio Service) es una extensión del GSM basada en la transmisión por paquetes que ofrece un servicio más eficiente para las comunicaciones de datos, especialmente en el caso del acceso a Internet. La velocidad máxima (en teoría) del GPRS es de 171kb/s, aunque en la práctica es bastante más pequeña. (PROMETEC, 2018)

#### **6. Metodología**

<span id="page-28-0"></span>*Diseño electrónico de apertura por contraseña con llamada a un celular móvil,* tiene como prioridad brindarle una seguridad al usuario que emplee este servicio, lo cual no solo descargo su confianza en la contraseña, sino que también en la llamada como medio de seguridad, se realizó un prototipo como muestra experimental para que cumpla lo estipulado, este diseño también cuenta con una programación de cierre de la puerta para hacer más eficaz el modelo.

Este diseño se llevó a cabo a un lazo de 6 meses en donde fue organizado por un cronograma, con este sabrán en que parte deben ir a medida que avance el tiempo hasta lograr el obtenido, llevando su cumplimiento al margen de la letra, entre 3 a 6 meses en donde se revisó voltajes, se realizó el circuito de protección para no dañar los componentes. Las técnicas que se implementó son como parte inicial la disciplina y la constancia.

Con esa finalidad este proyecto es dividido en 4 fases donde se demostraron los pasos efectuados y su método al realizarlo.

### <span id="page-28-1"></span>**6.1 Fase 1**

*Apertura de la puerta por contraseña,* diseño electrónico que efectuara la apertura de la puerta al ingresar una contraseña, como prioridad se orienta todo en el código fuente o programación realizada por un programa llamado Arduino que es el que recibirá la placa Arduino uno mencionada anteriormente. ¡Error! No se encuentra el origen de la referencia. **.**

Este diseño electrónico cuenta con un grupo de componentes como es el teclado, pantalla lcd, servomotores, relé, potenciómetro y todos los adicionales como los jumper y resistencias; Gracias a la ventaja de Arduino que todo viene acoplado a la placa solo fue necesario revisar bien los datasheet y hacer el circuito para el inicio del montaje

En este orden de ideas este es un diseño de 50\* 50 cm implementado con una puerta en madera que simulara en tiempo real la apertura, también en su arquitectura se puede observar un diseño de brazo plástico que está unido al servomotor que el que empuja la puerta desde su marcha inicial y su final.

 Se inicia todo con el ingreso de la contraseña que es (1234567890) optando todos los dígitos del teclado que confirmar que todas las teclas son funcionales, (#) para confirmar y (\*) para reset la contraseña o borrar.

Al confirmar la contraseña dará para la activación del relay que accionará el servomotor dando un giro de 230 grados y una duración de 15 segundos para que el regrese a su estado inicial.

## <span id="page-29-0"></span>**6.2 Fase 2**

*Llamada móvil desde el GSM Sim900,* esta programación está realizada en Arduino uno en donde el sensor PIR **¡Error! No se encuentra el origen de la referencia.**, realiza un papel fundamental se encargó de recibir la señal infrarroja emitida de un cuerpo orientada por un amplificador (Variación de voltajes) así declarando si hay movimiento o no para que el Arduino haga una toma de decisión; El código programación se realizó para que emitiera un mensaje programado por el usuario seguido de una llamada, donde más adelante se observa detalladamente la programación.

Este proceso está orientado por una SIMCARD que esta insertada en el módulo GSM 900, donde se debe verificar que tenga saldo común y corriente como si fuera un teléfono móvil, la programación es editable o sugerida por el usuario pudiendo cambiar el mensaje o el número al cual se requiere mandar el SMS.

Una llamada se efectuará seguida del mensaje los comandos empleados para el módulo GSM 900 son los AT… por ejemplo AT+CMGF=1 se utiliza para enviar y recibir mensajes, también se utiliza el ATH que se colgara la llamada empleada al móvil ingresado en la programación.

En este orden de idea, esta etapa está diseñada como sistema de seguridad alertando al usuario con una llamada y un mensaje cuan hay movimiento dentro del rango amplio del sensor PIR.

### <span id="page-30-0"></span>**6.3 Fase 3**

*Esta fase es orientada al acoplamiento de los dos diseños electrónicos*, por ende es importante la verificación de los voltajes empleados en la **¡Error! No se encuentra el origen de la referencia.** y **¡Error! No se encuentra el origen de la referencia.**, para que no se queme el Arduino solo recibirá un voltaje de entrada de 5 V y el SIM900 si tiene un máximo de 12 voltios para este circuito se utilizó un cargador de un teléfono inalámbrico.

Se desea acomodar la circuitería lo mejor posible para prevenir errores en el momento de la prueba final se hacen unas extensiones para alejar todo de la parte mecánica como es la puerta al momento de abrirse y cerrarse.

Se realizó pruebas y error durante una semana verificando que no se recaliente los Arduino, la SIM900 para poder proseguir a la fase 4

## <span id="page-31-0"></span>**6.4 Fase 4**

*En esta fase se trabajó sobre la maqueta y presentación del prototipo,* sabiendo que este prototipo se puede emplear en casas, bodegas, cajas fuertes etc., Este se realizó en papel cartón de 50\*50 que se le dio un color blanco con adicionales naranjas, en donde se le adiciono una puerta en madera tal cual como es una de tamaño real con todas sus funciones.

El teclado de Key pad y el display lcd fue ubicado al lado de la puerta por medio de una caja negra en donde el usuario pueda interactuar la apertura y cierre de la puerta.

El trabajo de la puerta fue realizado en madera simulando una puerta real con una medida de 35cm\*30cm; el brazo mecánico es plástico con unas medidas específicas para que ejerza bien la función de abrir y cerrar a la perfección como lo pueden ver en la siguiente imagen.

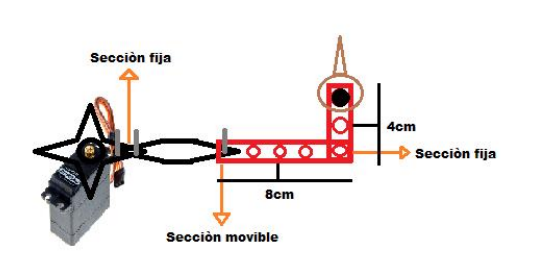

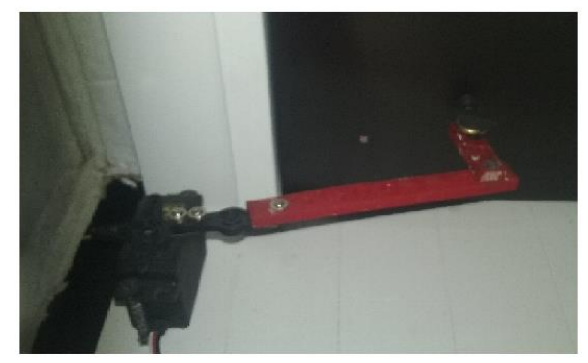

<span id="page-31-1"></span>Figura 10 Brazo mecánico Fuente: Auditoría propia

### <span id="page-32-0"></span>**7. Resultados y evidencias**

## <span id="page-32-1"></span>**7.1 Fase 1**

El circuito electrónico esta **alimentado** por medio de un voltaje de 5v DC que perfectamente es dado por la conexión USB que va al ordenador, pero suministra 500 mA es muy bajo para circuitos con varios componentes de potencia, siendo así se opta por alimentación mediante un adaptador de corriente (AC-DC) este debe ofrecer un voltaje adecuado para el Arduino uno. Un voltaje adecuado es de 7 o 7.5 VDC con esto el regulador no se calentará.

El regulador de tensión necesita un voltaje mínimo para para proporcionar 5V que está entorno 6.5-7V, pero todo lo que esté por encima de ese valor se desperdicia y supone una ineficiencia energética, A su vez el bus de 5V alimenta otro regulador de tensión LP2985-33 y además hay disponible una entrada de bus de 5V que es la que utilizamos por USB para este proyecto con el adaptador.

Se obtuvo que los reguladores lineales de tensión son altamente ineficientes y el exceso de voltaje sobre la salida nominal se convierte en calor, por lo tanto, en cuan mayor sea la alimentación del Arduino más se calentara el regulador de tensión NCP1117.

Una vez ya identificada nuestra alimentación o el voltaje que se va a suministrar se obtuvo una conexión muy poco inusual para los pines entre el Arduino y el key pad del teclado 3\*4 este maneja un voltaje de 3.5 v a 100mA, este se podrá ver en la siguiente figura.

```
byte currentPasswordLength = 0; //Al iniciar la longitud de la conseseña se establece en 0 caracteres
const byte ROWS = 4; // Keypad 4 Filas
const byte COLS = 3; // Keypad 3 Columnas
char keys [ROWS] [COLS] = { //Configuracion de filas y columnas
 {11, 12, 131}{14!}, {15!}, {16!},{177, 187, 191}\{1*1, 101, 1#1\}\mathcal{L}
```
Figura 11 Código de teclado Fuente: Auditoría propia

La figura anterior muestra cómo se programó el teclado key pad y que tipo de teclado se ejecutara en el programa en el encontramos una configuración de columnas y filas, también es importante declarar que pines ocupara en la placa Arduino; Para este fue:

- byte rowPins  $[ROWS] = \{3,2,7,0\}$ ; //Pines de conexión de las filas
- byte colPins  $[COLS] = \{6,5,8\}$ ; //Pines de conexión de las columnas

Como se puede observar en la programación de ROWS y COLS está un poco disperso los pines, no como los muestra los tutoriales, para poder declarar cada digito del teclado fue necesario un estudio sobre cada tecla como es:

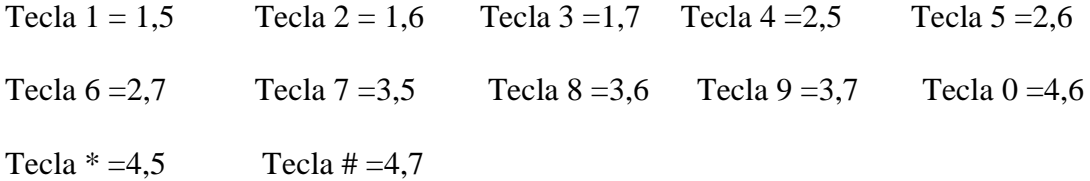

Pines del teclado ROWS (1234) Y COLS (567) Ver la **¡Error! No se encuentra el origen de la referencia.**.

En la programación se ha optado para que la tecla (#) funcione como mando de confirmación una vez se introduzca la contraseña y la tecla (\*) para borrar siendo así el teclado reconoce las teclas del 0 al 9 como opción de contraseña.

En el código también se ha programado el Servomotor junto con el relay que es accionado eléctricamente que dará el suicheo a su estado encendido; Dato muy importante es el estado rotativo del servomotor que es el que abrirá la puerta y la orientará en el cerrado a los 15 segundos como lo muestra la siguiente figura.

```
digitalWrite(Relay 1, RELAY ON);// Activar Relay
for (pos = 230; pos >= 0; pos -= 1)
 ₹.
myservo.write(pos);
delay(15);\mathcal{V}delay (10000);
digitalWrite(Relay 1, RELAY OFF);
for (pos = 0; pos <= 230; pos += 1)
myservo.write(pos);
delay(15);-1
```
Figura 12 Código servo

Fuente: Auditoría propia

Al confirmar la contraseña el servomotor funcionara con esta función for **(pos = 230; pos >= 0; pos -= 1)** y esperando 15 Seg para nuevamente accionar el relay para cerrar los mismos **for (pos = 230; pos >= 0; pos -= 1)**.

Junto al servomotor se diseñó una estructura mecánica que es útil a la hora de la apertura y cierre de la puerta, en robótica es llamada morfología; ver la siguiente imagen:

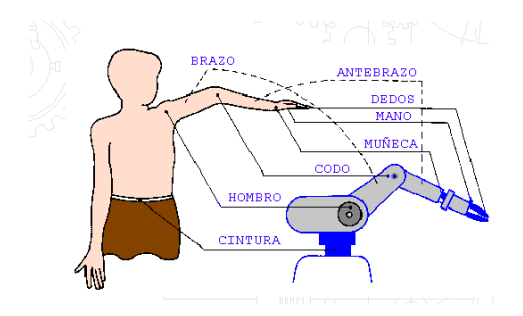

Figura 13 Morfología de un brazo Fuente: (Bntz, 2015)

El brazo este hecho de plástico, cuenta con una cintura que es la rotación del servomotor, un hombro fijo y una dimensión en el brazo de 8 cm y el antebrazo 4 cm, ver la **¡Error! No se encuentra el origen de la referencia.**.

La pantalla o el display LCD 16\*2 **¡Error! No se encuentra el origen de la referencia.**, brindando este componente toda la interacción del proyecto desde el inicio hasta el final por medio de un pantalla que cuenta con 2 filas y 16 caracteres, también contando con una librería <LiquidCrystal.h> que es la declaración del LCD seguido la configuración de pines que se tendrá en cuenta en el Arduino uno. ((LiquidCrystal LCD (4,9,10,11,12,13); //configuración de la pantalla LCD.))

En esta se podrá mirar todo lo que acontece el diseño electrónico como son las funciones de abrir y cerrar la puerta, contraseña correcta e incorrectas, y por último unos breves saludos que se ilustran al inicio desde que enciende.

Los resultados que se obtuvo en esta fase mostraron que, aplicando el código y la arquitectura adecuada, no excluyendo el brazo mecánico del servomotor se dio solución a uno de los objetivos específicos del proyecto que es realizar la comunicación y conexión por medio de un código fuente y una contraseña se activé un servomotor y abra una puerta.

Por otro lado, Se demostró que el diseño electrónico y cada uno de sus componentes empleados son óptimos y funcionales; Esto hace que cada uno de los componentes en este proyecto fue estudiado e involucrados de forma adecuada para así lograr lo obtenido en esta fase. y de lo anterior demostrado como resultados y evidencias del proyecto.

Adelante se encontrará imágenes que se tomaron una vez fue avanzando el proyecto y un breve video evidenciando claramente lo que se logró en esta fase.

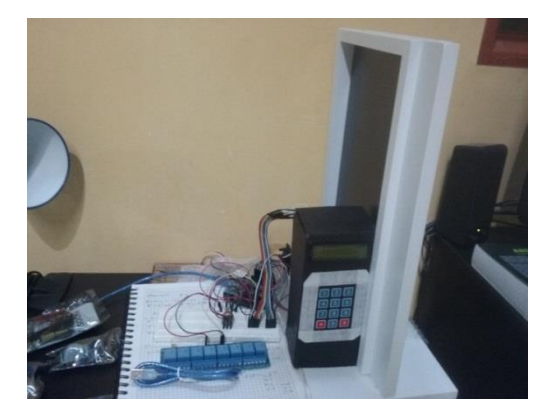

Fuente: Auditoría propia Figura 14 Evidencia puerta

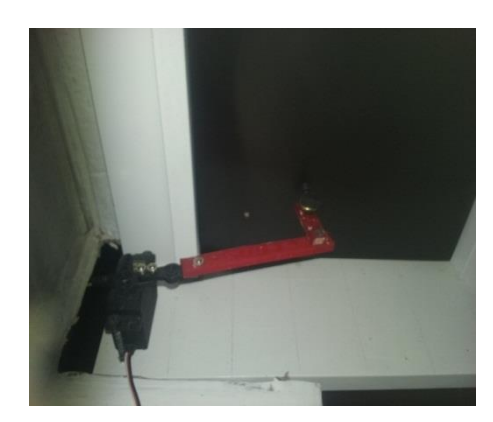

Figura 15 Evidencia brazo

Fuente: Auditoría propia

Video

[https://www.youtube.com/watch?v=\\_AYtUAIhYAQ](https://www.youtube.com/watch?v=_AYtUAIhYAQ)

## <span id="page-37-0"></span>**7.2 Fase 2**

Lo obtenido en esta fase fue una conexión con el módulo SIM900 por medio de una programación Arduino, así se logró una llamada móvil accionada por medio de un sensor PIR**,** por ende, esto resuelve y da como resultado al segundo objetivo específico de este proyecto que es establecer una comunicación y conexión por medio de un código programado entre el Arduino y el módulo SIM900 para que realice la función de la llamada móvil.

El circuito cuenta con una alimentación de 5V para el Arduino y adicionalmente se coloca la alimentación auxiliar al SIM900 de 12V para tener una mejor conectividad de señal a la hora de realizar la llamada y los mensajes; Gracias al sistema de comunicación GSM que cuenta el modulo hace que se establezca una comunicación como si se tratase de un teléfono móvil. Y es que esta tarjeta basada en el módulo SIM900 permite enviar y recibir llamadas y SMS y establecer conexión a internet.

Volviendo a la programación el circuito accionado por un sensor Pir por medio de señales eléctricas que genera los sensores piro eléctrico cuando detecta un cambio es procesada por un circuito electrónico que activará un relé y dará paso a la llamada.

Es así como el sensor PIR al detectar presencia detectando la diferencia entre el calor emitido por el cuerpo humano y el espacio alrededor emite la señal accionando el relé ,es fabuloso que este componente puede pasar la tensión que queramos se AC o DC gracias a este se puede controlar cualquier aparato conectado a la red eléctrica, se ha optado a conectar una bombilla 110v que a su vez funcionó como indicador , no omitiendo que se extiende a variedad de aplicaciones como, también conectar una alarma, abrir o cerrar motores, etc.

También se encuentra que, como en la fase 1 también es importante la declaración de los pines que va a utilizar el sensor Pir y que espacios ocupara en la placa Arduino, para este proyecto se optó por (**pin Sensor = 2, al Sensor = 3, al Bombillo = 5, led Pin = 13 y salidaBombillo = 4)**

Se evidencia que una vez se obtiene movimiento del sensor Pir da luz verde para que por medio de los comandos **AT** se puede realizar la llamada y enviar un mensaje de alerta, para que todo funcione solo se necesitó que la simcard a trabajar tenga un saldo y por supuesto este activada en algún operador.

Se logra establecer la conexión y ejecutar la llamada, también él envió del mensaje como se ve en la siguiente figura:

```
void mensaje sms()
 Serial.println("Enviando SMS..."):
 SIM900.print ("AT+CMGF=1\r"); //Configura el modo texto para enviar o recibir mensajes
 delav(1000);
 SIM900.println("AT+CMGS=\"+573187276215\""); //Numero al que vamos a enviar el mensaje
 delay(1000);
 SIM900.println ("ALERTA WANDER INTRUSO"); // Texto del SMS
 delay(100);SIM900.println((char)26);
 delav(100):
 SIM900.println();
 delay(5000); // Esperamos un tiempo para que envíe el SMS
 Serial.println("SMS enviado");
\overline{\mathbf{3}}
```
<span id="page-38-0"></span>Figura 16 SMS Fuente: Auditoría propia

Todo gracias a los comandos AT y la Sim900 se logró una interacción en tiempo real; El código también muestra y se resalta que el número telefónico utilizado para que reciba la llamada y el sms tiene que llevar su indicativo nacional con esto se expone los resultados que se obtuvieron en esta fase donde también cuenta con sus evidencias respectivas.

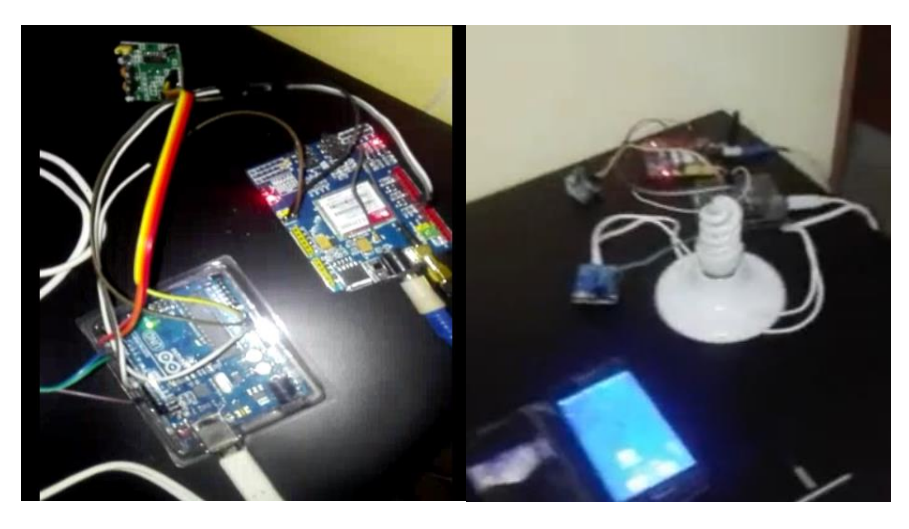

Figura 17 Evidencia sim900 y activación Pir Fuente: Auditoría propia

## Video

### <https://www.youtube.com/watch?v=MwVDuUTpXuI>

## <span id="page-39-0"></span>**7.3 fase 3**

Cumpliendo con el objetivo específico 3 se obtuvo unas interacciones entre la puerta electrónica y el módulo SIM900 en donde el diseño electrónico cumplido con cada una de sus funciones y sobre todo el objetivo generar que es ¨Realizar un diseño electrónico que logre la apertura de una puerta por un código o contraseña, con una llamada móvil que indique que la puerta está abierta.

En esta etapa se reorganiza la arquitectura del proyecto mirando la maqueta pensando en que todo encaje perfectamente fue necesario alargar las conexiones de la mayoría de los componentes como es el Lcd, teclado, servo, sensor Pir, fuentes, ubicación del brazo y fijando todo para la presentación logrando que las dos fases se conlleven una a la otra para dar por terminada la parte electrónica y así pasar a la siguiente fase 4 que es sobre todo la estática.

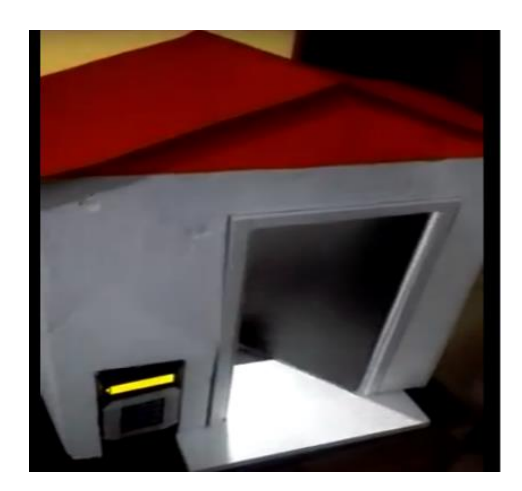

Figura 18 Evidencia maqueta proyecto Fuente: Auditoría propia

Video

## <https://www.youtube.com/watch?v=2bVWKQmRylo>

## <span id="page-40-0"></span>**7.4 Fase 4**

Los resultado obtenidos se evidenciaron sobre videos los cueles cualquier público podrá verlos en YouTube y se verifico estética sobre la presentación del proyecto donde se ejecutó una maqueta que simula la entrada de una casa en tiempo real de color blanca con techo naranja , los resultados fueron perfecto gracias a los procedimientos que se venían ejecutando anteriormente , gracias a esto se logró la culminación del proyecto y la evidencia de cada una de la fases ejecutadas en el diseño electrónico de apertura automática por contraseña para una puerta con alerta de llamada al celular.

Esta maqueta se realiza en cartón resistente con una dimensión de 70 \* 50 y fijando todo es un diseño que se puede conectar directamente a 110v gracias a las fuentes empleadas para las dos fases principales como es la de la puerta y la llamada.

# <span id="page-41-0"></span>**8. Cronograma de actividades**

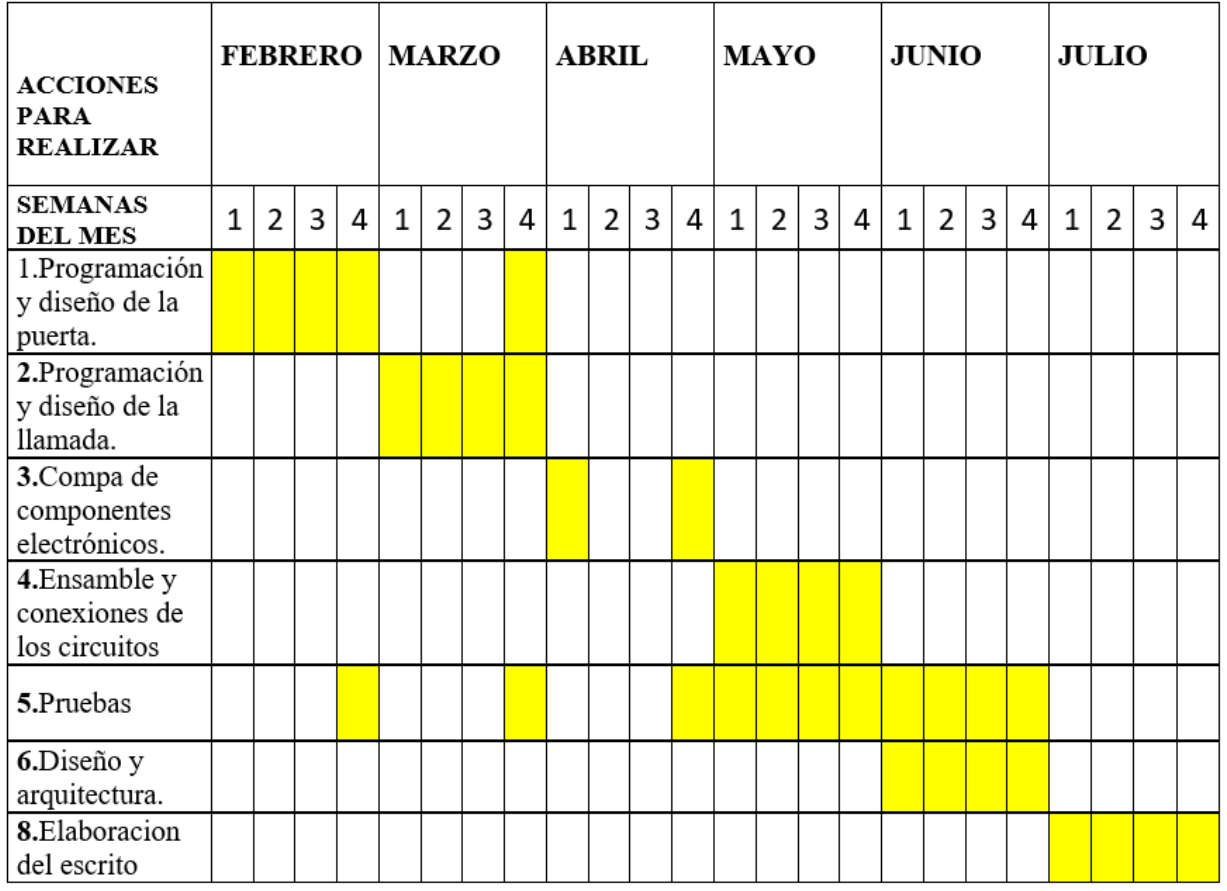

<span id="page-41-1"></span>Figura 19 Cronograma Fuente: Auditoria propia

## **9. Conclusiones**

- <span id="page-42-0"></span>• La gente podrá adquirir este diseño a un precio viable a comparación de otros que nos brinda el comercio, gracias a sus componentes utilizados que transitan fluidamente en el mercado.
- Este diseño electrónico es programable a la hora que el usuario lo desee, por contar con una plataforma de lenguajes múltiples y compatibles en mayor parte de los ordenadores y sistemas operativos.
- Después de realizar pruebas al sensor Pir optamos por una programación para la llamada que solo sea verdadero si la presencia es mayor a 15kg, y así mismo descartar que no se una mascota o animal.
- Gracias al diseño, las personas afectadas que adquieran el sistema notaran un cambio en la entrada por contar con una clave, haciendo burla a aquellos que quieran violar la chapa; No omitiendo el brazo mecánico que se encuentra en el interior de la puerta.
- El diseño electrónico cuenta con una interacción dinámica al utilizarse ya que su método es igual que un celular al ingresar la clave y colocar la simcar.
- Gracias al protocolo GSM solo basta con tener saldo en la sim car y poder disfrutar del diseño que garantiza su llamada al ocurrir un acontecimiento.
- Al ser un diseño totalmente electrónico el consumo de energía es muy bajo, no afectando drásticamente servicios energéticos.

## <span id="page-43-0"></span>10. BIBLIOGRAFÍA

AMarcos. (2018). *La importancia de la Domótica en la vivienda*. Obtenido de https://www.tecnocosas.es/la-importancia-de-la-domotica-en-la-vivienda/ Arduino.cl. (s.f). *¿QUÉ ES ARDUINO?* Obtenido de https://arduino.cl/que-es-arduino/ Artero, O. T. (2014). *Arduino Curso practico de formacion.* Del valle: Alfaomega. Bntz, E. (13 de 06 de 2015). *La robotica educativa*. Obtenido de http://lrobotc.blogspot.com/2015/06/morfologia-de-un-robot.html

Consumer. (2018). *Cerraduras sin llaves*. Obtenido de

- http://www.consumer.es/web/es/economia\_domestica/servicios-yhogar/2007/09/20/167114.php
- DA. (s.f.). *Descubre Arduino* . Obtenido de https://descubrearduino.com/razones-las-usararduino/
- Ecured. (28 de 09 de 2018). *Rele*. Obtenido de https://www.ecured.cu
- espectador, E. (s.f.). *Los 4 robos mas famosos de discovery chanel*. Obtenido de https://www.elespectador.com/entretenimiento/arteygente/medios/articulo145310-loscuatro-robos-mas-famosos-delmundo-segun-discov
- Herramientas, L. d. (2018). *LAS 8 MEJORES CERRADURAS INTELIGENTES DE 2018*. Obtenido de https://herramientas10.top/mejores-cerraduras-inteligentes/
- INFOOTEC.NET. (2018). *RELE*. Obtenido de https://www.infootec.net/rele-q22ff/
- Inventos, S. (s.f.). *Aurora A9*. Obtenido de http://www.superinventos.com/s111080.htm
- J.Carletti, E. (2017). *Servos caracteristicas, Basicas*. Obtenido de http://robots
	- argentina.com.ar/MotorServo\_basico.htm
- laboyanos.com. (2017). *Delincuentes entraron a casa y realizaron millonario robo en Pitalito*. Obtenido de http://www.laboyanos.com/2017/02/delincuentes-entraron-casa-yrealizaron.html
- Moviltecno. (2018). *ALARMA GSM con SENSOR por Movimientos y Monitor Espia*. Obtenido de https://www.moviltecno.com/comprar-alarmas-casa-baratas/504-mini-alarma-gsmespia-movil-pir-en-oferta-9787000005044.html
- Nacion, R. w. (2017). *La Nacion*. Obtenido de https://www.lanacion.com.co/2017/10/03/preocupante-inseguridad-disparada-pitalito/
- Panamahitek. (16 de 01 de 2016). *Que es y como funciona un potenciometro*. Obtenido de http://panamahitek.com/que-es-y-como-funciona-un-potenciometro/
- Plus, A. +. (2017). *¿Que son las alarmas GSM?* Obtenido de https://alarmas.plus/alarmas-congsm/
- PROMETEC. (27 de 02 de 2018). *MÓDULO GSM/GPRS: LLAMAR Y ENVIAR SMS*. Obtenido de https://www.prometec.net/gprs-llamar-enviar-sms/
- Promotec.net. (2018). *Como funcionau ntreclado matricial*. Obtenido de https://www.prometec.net/teclados-matriciales/
- Salas, J. (10 de 02 de 2013). *Todo electrodo*. Obtenido de http://todoelectrodo.blogspot.com/2013/02/lcd-16x2.html
- TECNOSEGURO. (06 de 2015). *Que es un detectopr de movimiento*. Obtenido de https://www.tecnoseguro.com/faqs/alarma/que-es-un-detector-de-movimiento-pasivo-opir
- Tecnoseguro.com. (2018). *Qué es un detector de movimiento pasivo o PIR y cómo funcionan los sensores de movimiento*. Obtenido de https://www.tecnoseguro.com/faqs/alarma/que-esun-detector-de-movimiento-pasivo-o-pir
- Web-Robotica. (s.f). *Como controlar un servomotor con un potenciómetro* . Obtenido de https://www.web-robotica.com/arduino/prototipos-arduino/como-controlar-unservomotor-con-un-potenciometro-y-arduinogenuino

## **11. Anexos**

## <span id="page-46-1"></span><span id="page-46-0"></span>**11.1 Diagrama circuito de puerta**

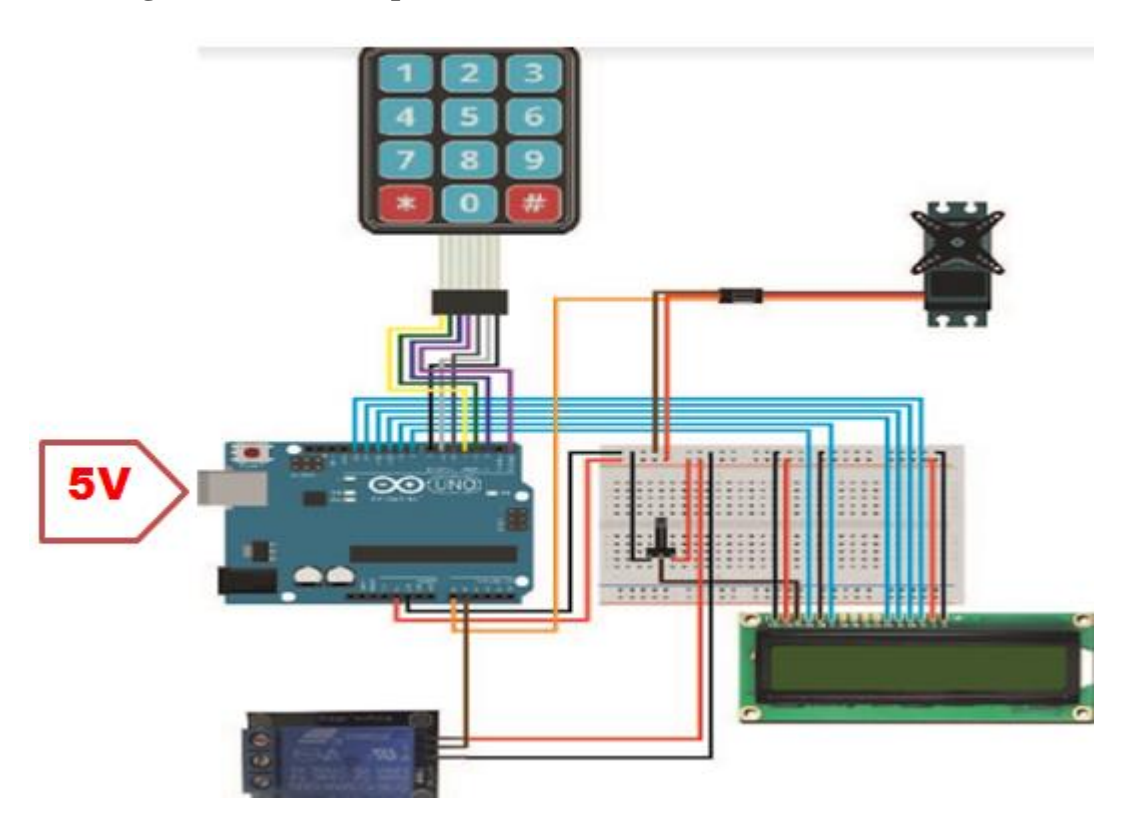

<span id="page-46-2"></span>Figura 20 Circuito puerta Fuente: Auditoría propia

## CODIGO FUENTE

#include <Password.h>

- #include <LiquidCrystal.h> // Se añade biblioteca LCD.
- #include <Keypad.h> // Se añade biblioteca teclado.

#include <Servo.h>

#define RELAY\_ON 0

#define RELAY\_OFF 1

#define Relay\_1 A1

Servo myservo;

Password password = Password ("1234567890"); //Establecer la contraseña.

LiquidCrystal LCD (4,9,10,11,12,13); //configuración de la pantalla LCD.

int pozisyon=0; //Configuración del contador en 0.

String newPasswordString; //configurar la nueva contraseña

char newPassword [6]; //Cadena de caracteres de newPasswordString.

int  $pos = 0$ ;

byte currentPasswordLength = 0; //Al iniciar la longitud de la contraseña se establece en 0 caracteres.

const byte ROWS = 4;  $\frac{\text{N}}{\text{K}}$  Keypad 4 Filas

const byte  $COLS = 3$ ; // Keypad 3 Columns

char keys  $[ROWS][COLS] = \frac{\sqrt{C} \text{on} f^2}{\sqrt{C} \text{on} f^2}$  de filas y columnas

{'1','2','3'},

{'4','5','6'},

{'7','8','9'},

```
{'}*','0','#'}
```

```
};
```
byte rowPins  $[ROWS] = \{3,2,7,0\}$ ; //Pines de conexión de las filas

```
byte colPins [COLS] = \{ 6,5,8\}; //Pines de conexión de las columnas
```
Keypad keypad = Keypad(makeKeymap(keys), rowPins, colPins, ROWS, COLS);

```
void setup ()
```
## {

```
myservo.attach(A0);
 digitalWrite(Relay_1, RELAY_OFF);
```

```
 pinMode(Relay_1, OUTPUT);
```

```
 delay(4000);
```
LCD.begin(16,2); //La Pantalla LCD se define como 16 x 2 .

LCD.setCursor(0,0); //Las coordenadas del cursor se colocan en 0,0 .

 LCD.print(" -PROYECTO-"); //Imprimimos los datos solicitados a imprimir en la pantalla LCD.

LCD.setCursor(0,1); //Ajuste de la posición del cursor.

 LCD.print(" DOMOTICA "); //Imprimimos los datos solicitados a imprimir en la pantalla LCD.

delay (3000); //Duración del mensaje de entrada que durara 3 segundos o 3000 milisegundos

LCD.clear(); //Se limpia la pantalla LCD.

LCD.setCursor(0,0); //Las coordenadas del cursor se colocan en 0,0.

LCD.print(" Bienvenido"); //Imprimimos los datos solicitados a imprimir en la pantalla LCD.

LCD.setCursor(0,1); //Las coordenadas del cursor se colocan en 0,1.

LCD.print(""); //Imprimimos los datos solicitados a imprimir en la pantalla LCD.

delay(3000);

LCD.setCursor(0,0); //Las coordenadas del cursor se colocan en 0,0 .

 LCD.print(" -INGENIERIA-"); //Imprimimos los datos solicitados a imprimir en la pantalla LCD.

LCD.setCursor(0,1); //Ajuste de la posición del cursor.

 LCD.print(" ELECTRONICA "); //Imprimimos los datos solicitados a imprimir en la pantalla LCD.

delay(3000); //Duración del mensaje de entrada que durara 3 segundos o 3000 milisegundos

LCD.clear(); //Se limpia la pantalla LCD.

LCD.setCursor(0,0); //Las coordenadas del cursor se colocan en 0,0.

 LCD.print(" \*\*HOLA WANDER\*\* "); //Imprimimos los datos solicitados a imprimir en la pantalla LCD.

LCD.setCursor(0,1); //Las coordenadas del cursor se colocan en 0,1.

LCD.print(""); //Imprimimos los datos solicitados a imprimir en la pantalla LCD.

delay(3000);

 Serial.begin(9600); //Se establece la velocidad de transmisión de datos en 9600 baudios (bits por segundos)

}

```
void loop()
```
{

LCD.setCursor(0,0); //Las coordenadas del cursor se colocan en 0,0 .

 LCD.print(" Introduzca Pin "); //Imprimimos los datos solicitados a imprimir en la pantalla LCD.

char key = keypad.getKey(); //Hace las operaciones de lectura sobre la variable clave en el teclado.

if (key  $!=\text{NO\_KEY}$ ) {

delay(60); //Se establece retraso de 60 milisegundos.

switch (key){ //la variable clave se realiza en las transacciones.

// case 'herhangi bir tus':changePassword(); break; ---->

 case '#': checkPassword(); //Comando Enviar. Envia el codigo introducido para ser comparado con el código establecido.

break; //islemi bitir.

 case '\*': resetPassword(); //Comando Borrar. Restablece la introducción de contraseña borrando los datos impresos de la pantalla LCD.

break; //termina el proceso.

```
 default: processNumberKey(key);
```

```
 }
   }
}
int count = 0;
void processNumberKey(char key) {
```
Serial.print(key);

LCD.setCursor(count,1);

LCD.print("\*");

currentPasswordLength++;

password.append(key);

count++;<br>}

```
void checkPassword() {
```
if (password.evaluate()){

Serial.println("Correcto-");

LCD.clear();

LCD.setCursor(0,0);

LCD.print(" -Correcto-");

 $delay(500);$ 

LCD.clear();

delay(100);

LCD.print(" -Correcto-");

delay(500);

LCD.clear();

 $delay(100);$ 

LCD.print(" -Correcto-");

delay(500);

LCD.clear();

 $delay(100);$ 

LCD.print(" -Correcto-");

```
 delay(500);
  LCD.clear();
 delay (100);
 LCD.print("-Puerta Abierta- ");
 delay(500);
 count=0;
 digitalWrite(Relay_1, RELAY_ON);// Activar Relay
for (pos = 230; pos >= 0; pos -= 1)
 {
 myservo.write(pos);
delay(15); }
 delay(10000);
 digitalWrite(Relay_1, RELAY_OFF);
for (pos = 0; pos <= 230; pos += 1)
 {
 myservo.write(pos);
delay(15); }
 }
 else // Mensaje al introducir contraseña incorrecta 
 {
 Serial.println(" -Incorrecto- "); 
 LCD.clear();
 LCD.setCursor(0,0);
```
LCD.print(" -Incorrecto - ");

 $delay(500);$ 

LCD.clear();

delay(100);

LCD.print(" -Incorrecto - ");

delay(500);

LCD.clear();

delay(100);

LCD.print(" -Incorrecto - ");

delay(500);

LCD.clear();

delay(100);

LCD.print(" -Incorrecto - ");

delay(500);

LCD.clear();

delay(100);

```
LCD.print(" -Incorrecto-");
```
delay(500);

count=0;

## }

resetPassword();

## }

```
void resetPassword() {
```
password.reset();

```
 currentPasswordLength = 0;
```
LCD.clear(); //LCD temizle

LCD.setCursor(0,0); //LCD cursor 0,0 olsun.

LCD.print(" Pin Giriniz. ");

count=0; //counter sayac sifirlansin.

## }

## <span id="page-53-0"></span>**11.2 Diagrama circuito de llamada**

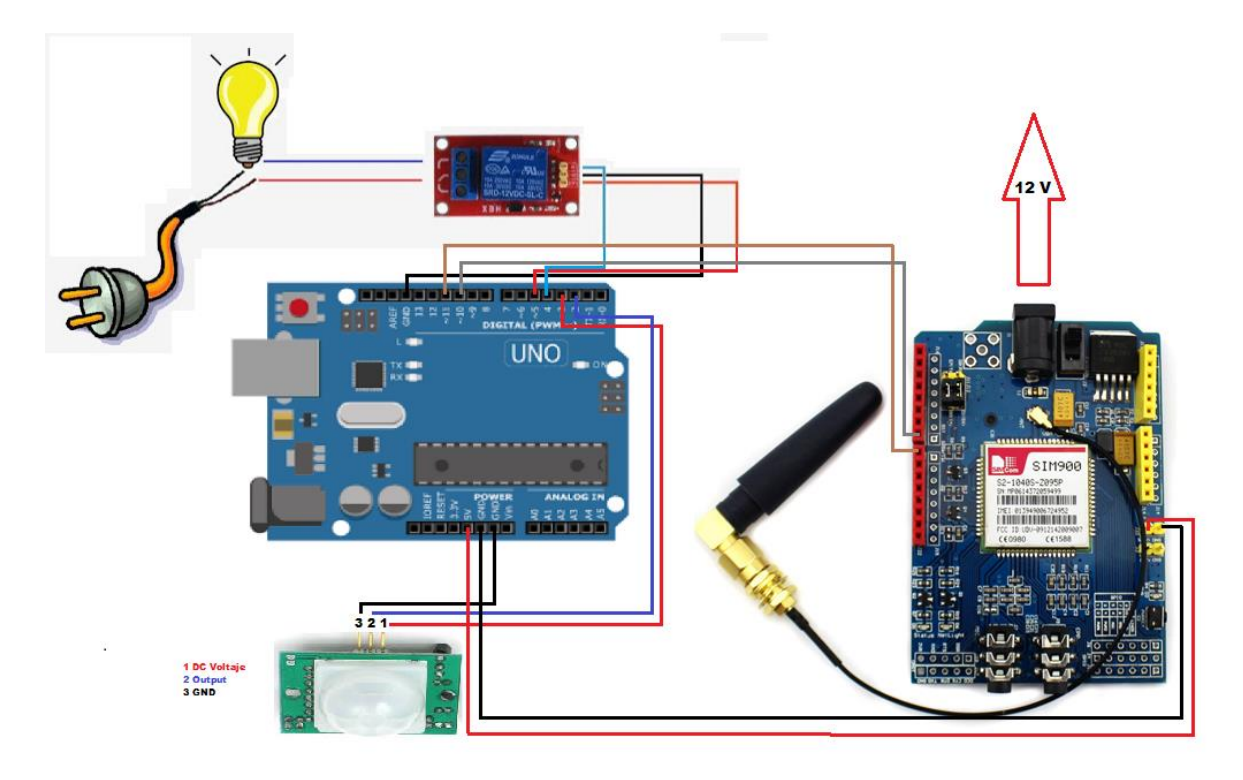

Figura 21 Circuito llamada Fuente: Auditoría propia

## <span id="page-53-1"></span>CODIGO FUENTE

#include <SoftwareSerial.h>

SoftwareSerial SIM900(10, 11); // RX, TX

int pinSensor  $= 2$ ;

int alSensor  $= 3$ ;

int alBombillo = 5;

int led $Pin = 13$ ;

int salidaBombillo = 4;

bool inicio Movimiento;

void llamar()

# {

Serial.println("Realizando llamada...");

SIM900.println("ATD3187276215;");

delay(20000);

```
 SIM900.println("ATH");
```
delay(1000);

Serial.println("Llamada finalizada");

## }

```
void mensaje_sms()
```
## {

Serial.println("Enviando SMS...");

 SIM900.print("AT+CMGF=1\r"); //Configura el modo texto para enviar o recibir mensajes delay(1000);

SIM900.println("AT+CMGS=\"+573187276215\""); //Numero al que vamos a enviar el mensaje

delay(1000);

SIM900.println("ALERTA WANDER INTRUSO"); // Texto del SMS

delay(100);

```
 SIM900.println((char)26);
```
delay(100);

SIM900.println();

delay(5000); // Esperamos un tiempo para que envíe el SMS

```
 Serial.println("SMS enviado");
```
}

void setup()

```
{
```
pinMode(pinSensor, INPUT);

pinMode(ledPin, OUTPUT);

pinMode(alSensor, OUTPUT);

pinMode(salidaBombillo, OUTPUT);

pinMode(alBombillo, OUTPUT);

inicioMovimiento = true;

digitalWrite(ledPin, HIGH);

digitalWrite(alSensor, HIGH);

digitalWrite(salidaBombillo, HIGH);

digitalWrite(alBombillo, HIGH);

digitalWrite(salida Bombillo, HIGH);

Serial.begin(9600);

delay (1000);

Serial.println("AJUSTANDO SENSOR PIR");

SIM900.begin(19200);

delay(30000);

digitalWrite(led Pin, LOW);

Serial.println("SENSOR PIR ACTIVADO");

```
}
```
void loop()

{

```
 if(digitalRead(pinSensor) == HIGH)
```
{

```
 if (inicioMovimiento)
```
{

```
 digitalWrite(ledPin, HIGH);
```

```
 digitalWrite(salidaBombillo, LOW);
```
mensaje\_sms();

llamar();

inicio Movimiento = false;

digitalWrite (led Pin, LOW);

}

}

```
 if(digitalRead(pin Sensor) == LOW)
```

```
 {
```
 inicio Movimiento = true; digitalWrite(salida Bombillo, HIGH); }